# **17 Mise en page, PAO**

L'art de la mise en page, héritage de l'invention de Gutenberg et de personnalités telles que Plantin et Moretus, bénéficie aujourd'hui des bienfaits de l'informatique. Longtemps réservée à des bourses aisées via les logiciels Quark Xpress puis Adobe InDesign, la publication assistée par ordinateur (PAO) a aujourd'hui son logiciel libre.

Scribus est donc le logiciel libre qui vous aidera à composer tous types de document ayant vocation d'être imprimée (brochure, plaquette, journal, magazine, dépliant, carte de visite, affiche, etc.) La logique maîtresse de ce logiciel repose sur la précision et la rigidité des dimensions : le résultat est un document papier, sur support physique, immuable. L'unité de mesure sera donc le millimètre et non le pixel. La notion de résolution est ici primordiale.

Scribus ne bénéficie pas encore de la richesse fonctionnelle de ses concurrents propriétaires. Mais, il constitue déjà un outil efficace pour la réalisation professionnelle de documents. Vous pourrez admirer de nombreux exemples de réalisation sur [son wiki](http://d-booker.jo.my/lltpe-scribus-exemples). À noter également, le magazine *[Le Tigre](http://d-booker.jo.my/lltpe-letigre)* vendu en kiosque en France et entièrement réalisé avec des logiciels libres (Scribus, Gimp, Inkscape, LibreOffice).

## **Scribus**

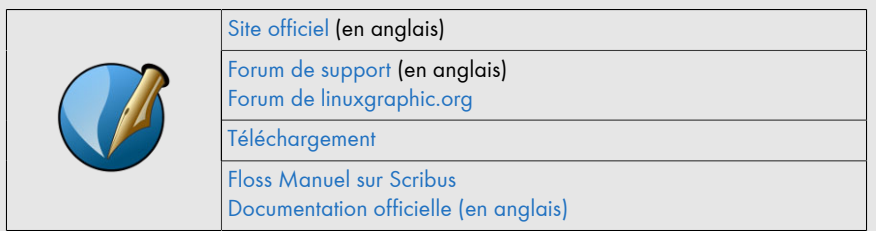

Scribus est un projet communautaire, sans aucune structure (ni fondation, ni entreprise ni même une association) pour sa gestion. La version actuelle est estampillée 1.4. La prochaine sera numérotée 1.6 et gommera progressivement un certain nombre de défauts qui peuvent rendre pénible l'utilisation de Scribus. Il ne s'agit pas de dire que Scribus est un mauvais logiciel ; au contraire, mais il serait malhonnête de glisser ses défauts sous le tapis.

L'activité de mise en page se distingue du traitement de texte par plusieurs aspects :

- Une gestion rigoureuse des dimensions : tout contenu (image ou texte) est inséré dans un cadre qui a une position et des dimensions fixes. Rien ne le fera bouger sans une action explicite de votre part.
- Une gestion rigoureuse du nombre de pages : si un cadre est trop petit pour contenir un texte, Scribus ne créera aucun autre cadre, ni ne rajoutera de nouvelle page. C'est à vous seul de gérer ce débordement.
- Une gestion rigoureuse des polices : Scribus n'utilise que les polices de caractères existantes et ayant été conçues par un fondeur<sup>1</sup>. En général, chaque police dispose de quatre variantes : normale, italique, grasse et grasse-italique. Lorsque certaines n'existent pas, le traitement de texte essaie de les imiter. Un logiciel de PAO ne pratique aucun traitement automatique et ne propose donc que les variantes existantes.
- Une saisie de texte restreinte : le traitement de texte reste le meilleur outil pour saisir du texte et le structurer (appliquer des styles pour caractériser les titres et autre types de paragraphes). Un logiciel de PAO se concentrant sur l'assemblage de toute la matière première produite par ailleurs (textes et images).

### **17.1. Installation**

L'installation de Scribus est très simple. Exécutez simplement le programme d'installation, validez chaque écran. Si, lors du premier démarrage, vous avez un message vous informant de l'absence de GhostScript, voici comment y remédier.

GhostScript est un logiciel permettant à Scribus de :

- gérer correctement les images au format EPS (PostScript encapsulé) ;
- vous proposer un aperçu avant impression plus détaillé que celui de base, avec la décomposition des couches CMJN, le taux d'encrage.

Son utilisation n'est pas obligatoire et son absence n'est pas bloquante. Toutefois, nous vous conseillons de l'installer car vous aurez peut-être besoin de ses apports. Vous trou-

 $^1$ Concepteur de fonte ou police de caractères, en référence au temps où les fontes de caractères étaient d'un alliage de plomb et d'antimoine.

verez GhostScript sur [SourceForge](http://d-booker.jo.my/lltpe-ghostscript). Attention, prenez le programme d'installation portant l'extension .exe correspondant à votre architecture (32 ou 64 bits).

### **17.2. Avant de lancer le logiciel**

Plus qu'avec n'importe quel autre logiciel, vous devez avoir une idée précise de votre travail avant de l'utiliser. Pour cela, vos outils seront le papier, le crayon et la règle graduée !

Vous devez définir en accord avec votre imprimeur ou votre reprographe :

- le format de vos pages (A4, A5 ou ce que vous voulez, ne vous limitez pas aux formats les plus répandus) ;
- le type de reliure : broché, dos carré collé, etc. ;
- le nombre de pages : même s'il peut changer au cours de la mise en page vous devriez en avoir une idée assez précise pour maîtriser le coût d'impression ; de plus, le type de reliure induit des contraintes (une reliure brochée implique un nombre de pages multiple de quatre) ;
- le type de papier ;
- les indications que vous fournirez dans le fichier final (marques de repérage tels que traits de coupe, fond perdu, etc.).

Ensuite, vous devez décrire le plus précisément possible le contenu de vos pages. Les marges ne sont pas de l'espace perdu, elles permettent la respiration du lecteur. Elles autorisent également le lecteur à poser ses doigts sur votre document pour le tenir sans en cacher du contenu. Ne lésinez pas sur les marges !

Dessinez les colonnes et blocs qui contiendront vos textes, vos images et vos titres. Essayez d'être précis sur les mesures. Vos croquis n'ont pas besoin d'être précis, vous pouvez raturer à l'envi. Les indications doivent être précises.

#### **Imprimeur ou reprographe ?**

Deux métiers avec lesquels vous serez amené à discuter et négocier. Le reprographe utilise une imprimante laser (meilleure qualité et plus gros débit que celle que vous avez peut-être sur votre bureau) pour imprimer vos documents. On parle d'impression laser ou numérique. Le coût est proportionnel au nombre d'exemplaires.

Le métier d'imprimeur est plus complexe. Il utilise divers appareils imprimant avec de l'encre chaque composante CMJN l'une après l'autre. On parle d'*impression offset*.